## **INSTRUCTIONS FOR COMMENTING TO FDA DOCKET # 2007P-0331**

**by regular mail, electronically, or by email** 

FDA public docket # 2007P-0331 is a citizen petition with the short title: "Ban Use of Mercury In Medicine, UNLESS Proven Toxicologically Safe to the CGMP Standard Sufficiently Nontoxic."

## **To comment by mail:**

- **1.** If possible, use a business or group name as the source for the comments you are submitting when you want the comments you submit to be available for others to read online, because comments from individuals are not electronically linked to the FDA's electronic docket.
- **2.** Include a "Re:" line in your submission that begins with: "Re: Comment to FDA Public Docket: 2007P-0331 …" after the comment's inside address,
- **3.** Address your comments to:

"Division of Dockets Management Food and Drug Administration Department of Health and Human Services 5630 Fishers Lane Room 1061 Rockville, MD 20852

**4. Remember** to date your letter.

## **To comment electronically:**

- **1. Go to** the FDA Dockets' web page:<http://www.fda.gov/ohrms/dockets/default.htm>
- **2. Click** on the boxed "Submit Electronic Comments" link on the left side of the web page that opens to you.
- **3.** When the web page:

<http://www.accessdata.fda.gov/scripts/oc/dockets/comments/commentdocket.cfm> opens, **find** the following entry:**[1](#page-0-0)**

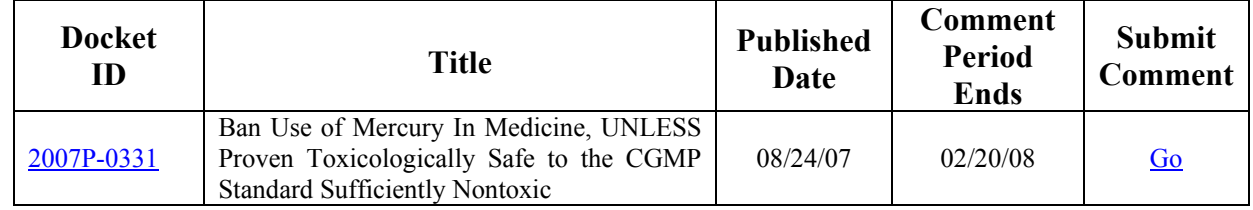

- **4.** On the web page with this entry, **click** on the "Go" link for 2007P-0331.
- **5.** When the web page:

 $\overline{a}$ 

[http://www.accessdata.fda.gov/scripts/oc/dockets/comments/COMMENTSMain.CFM?EC\\_DOCUMENT\\_ID=1697&](http://www.accessdata.fda.gov/scripts/oc/dockets/comments/COMMENTSMain.CFM?EC_DOCUMENT_ID=1697&SUBTYP=CONTINUE&CID=&AGENCY=FDA) [SUBTYP=CONTINUE&CID=&AGENCY=FDA](http://www.accessdata.fda.gov/scripts/oc/dockets/comments/COMMENTSMain.CFM?EC_DOCUMENT_ID=1697&SUBTYP=CONTINUE&CID=&AGENCY=FDA) 

<span id="page-0-0"></span>**<sup>1</sup>** Initially, the entry "2007P-0331" was found in the "31-45" set (but its position is subject to change as more dockets are opened).

opens,

 $\overline{a}$ 

- **5.1 Fill in** the required information **choosing**, *when possible*, "Consumer Group" as the "Category,"
- **5.2** *If possible*, fill in the "Organization Name" box, and
- **5.3 Click on** the "Continue" button.
- **6.** When the next page appears, **follow** the instructions in the box, begin your comments with an appropriate greeting (e.g., "To Whom It May Concern"), close your comments appropriately (e.g., "Sincerely yours," "Respectfully yours"), and, if you have an attachment, be sure to include the phrase "See Attachment."
- **7. Review** the comments you have entered making changes as needed, and, when you are satisfied with your comment, click on the "Continue" button.
- **8.** When the next page appears, **follow** the instructions on this page to modify and/or to attach a file, as appropriate, and, *when satisfied*, click on the "Save Comments" button.
- **9.** When the next page appears, proceed as the instructions direct to finish submitting your comment.

## **To submit a comment by standard email[:2](#page-1-0)**

- **1.** In your e-mail program, **enter** the following destination "To" address: [fdadockets@oc.fda.gov](mailto:fdadockets@oc.fda.gov)
- **2.** In the "Subject" line, **enter**: "Comment to FDA Docket: 2007P-0331"
- **3.** If your comment is short, then **enter** your comments directly into in the message area with the appropriate opening and closing; **else attach** your comments preferable as a secure "pdf" file, a "doc" file, or other non-compressed or non-executable file, appropriately, when your comments are long.
- **4.** When possible, **please include** a group or business name so that your comments will be posted to the electronic docket where others in the public may read them.
- **5.** When you are satisfied with your email and attachment or attachments, if any, then **send** your email.

<span id="page-1-0"></span>**<sup>2</sup>** If you choose to use this method, you should call the Director of Dockets Management (301-827-6880) between the hours of 9:00 ad 16:00 Eastern Time and receive permission to use this option before using it.